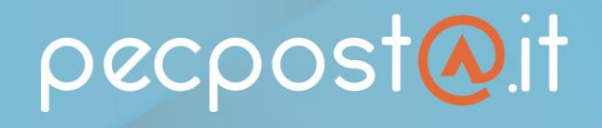

# **FUNZIONALITA' ARCHIVIO DI SICUREZZA**

La funzionalità archivio, presente esclusivamente nelle caselle PEC PRO o PREMIUM, prevede il **salvataggio automatico di tutti i messaggi inviati e ricevuti** in una cartella ARCHIVIO, visualizzabile dalla vostra webmail.

### **Come si attiva?**

Il servizio è **ATTIVO dal momento in cui la casella PRO o PREMIUM viene attivata**; accedendo alla webmail e cliccando su impostazioni - Archivio (vedi figura sotto) si potrà verificarne l'effettivo funzionamento.

#### **Come funziona?**

Nell'archivio vengono **salvati automaticamente TUTTI I MESSAGGI INVIATI E RICEVUTI (opzione consigliata**), ma qualora vogliate decidere quali messaggi archiviare, potrete cliccare su "scegli quali messaggi archiviare" e selezionare ad esempio solo le PEC inviate o RICEVUTE, o escludere gli avvisi di consegna.

Inoltre, sempre di default, **NON E' CONSENTITO ELIMINARE / SPOSTARE MESSAGGI** nell'archivio; consigliamo di non modificare questa opzione per mantenere la funzione primaria dell'archivio, che è appunto quella di avere una copia di sicurezza dei messaggi.

Qualora abbiate necessità di spostare / cancellare messaggi dall'archivio, potrete farlo spuntando l'opzione "abilita la cancellazione manuale dei messaggi". **N.B. I MESSAGGI CANCELLATI DALL'ARCHIVIO NON SONO IN ALCUN MODO RECUPERABILI**

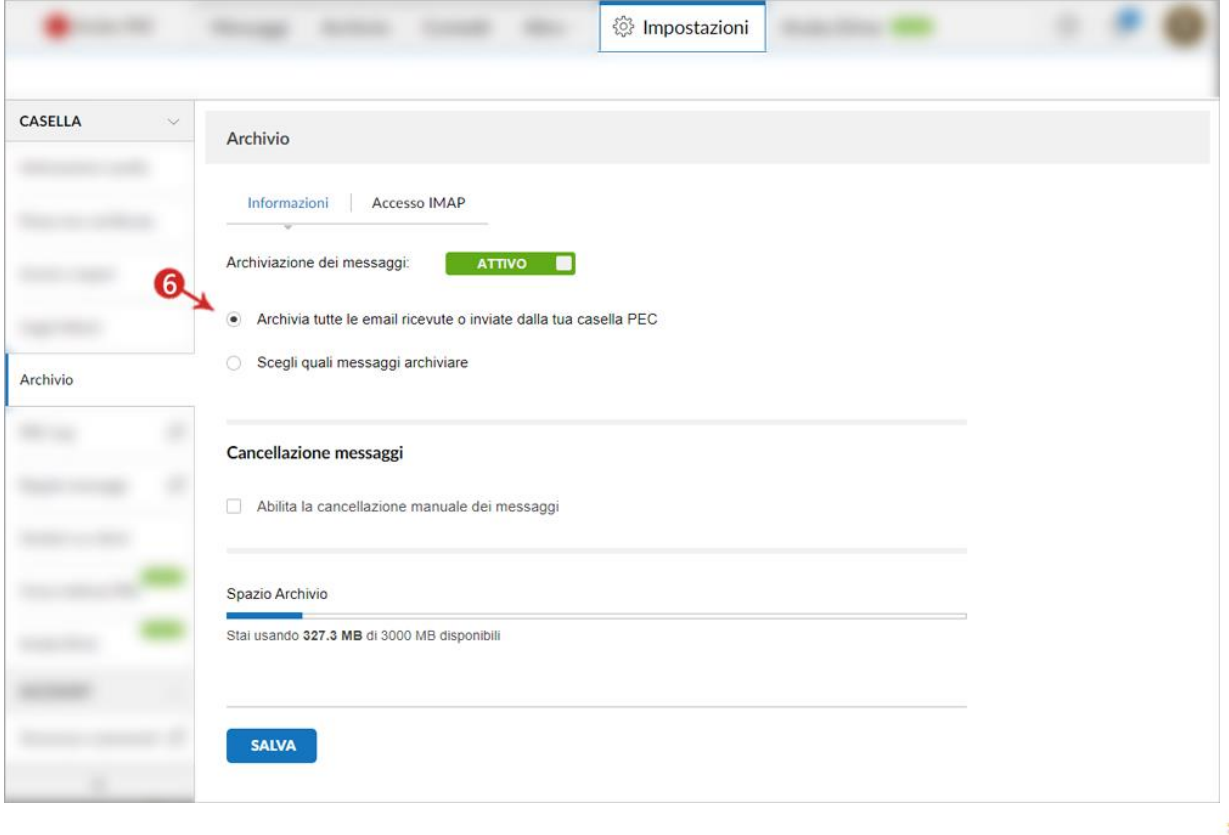

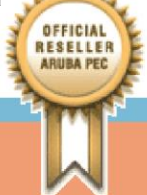

pecpost@it

## **FUNZIONALITA' NOTIFICA SMS**

La funzionalità NOTIFICA SMS, presente esclusivamente nelle caselle PEC PRO o PREMIUM, **prevede l'invio di una notifica SMS al giorno,** ad un numero cellulare da voi impostato, nel caso in cui ci siano messaggi ricevuti e non letti.

Il **report via SMS viene inviato solo in presenza di messaggi di posta certificata da leggere nella cartella Posta in arrivo** e non per eventuali ricevute di accettazione/consegna o messaggi di posta ordinaria ricevuti sulla PEC.

#### **Come si attiva?**

Per attivare il servizio ed impostare il proprio numero di cellulare, è sufficiente **accedere alla propria Webmail**, cliccare su **Impostazioni** e dal menu a sinistra cliccare su **Archivio** e poi su **REPORT VIA SMS.**

Da qui potrete vedere che il report è indicato come **NON ATTIVO (di default);** cliccare dunque su NON ATTIVO per renderlo **ATTIVO**, con la relativa barra che diventerà verde **(vedi figura sotto)**

A questo punto potrete impostare il **numero di cellulare** e la **fascia oraria** in cui ricevere la notifica.

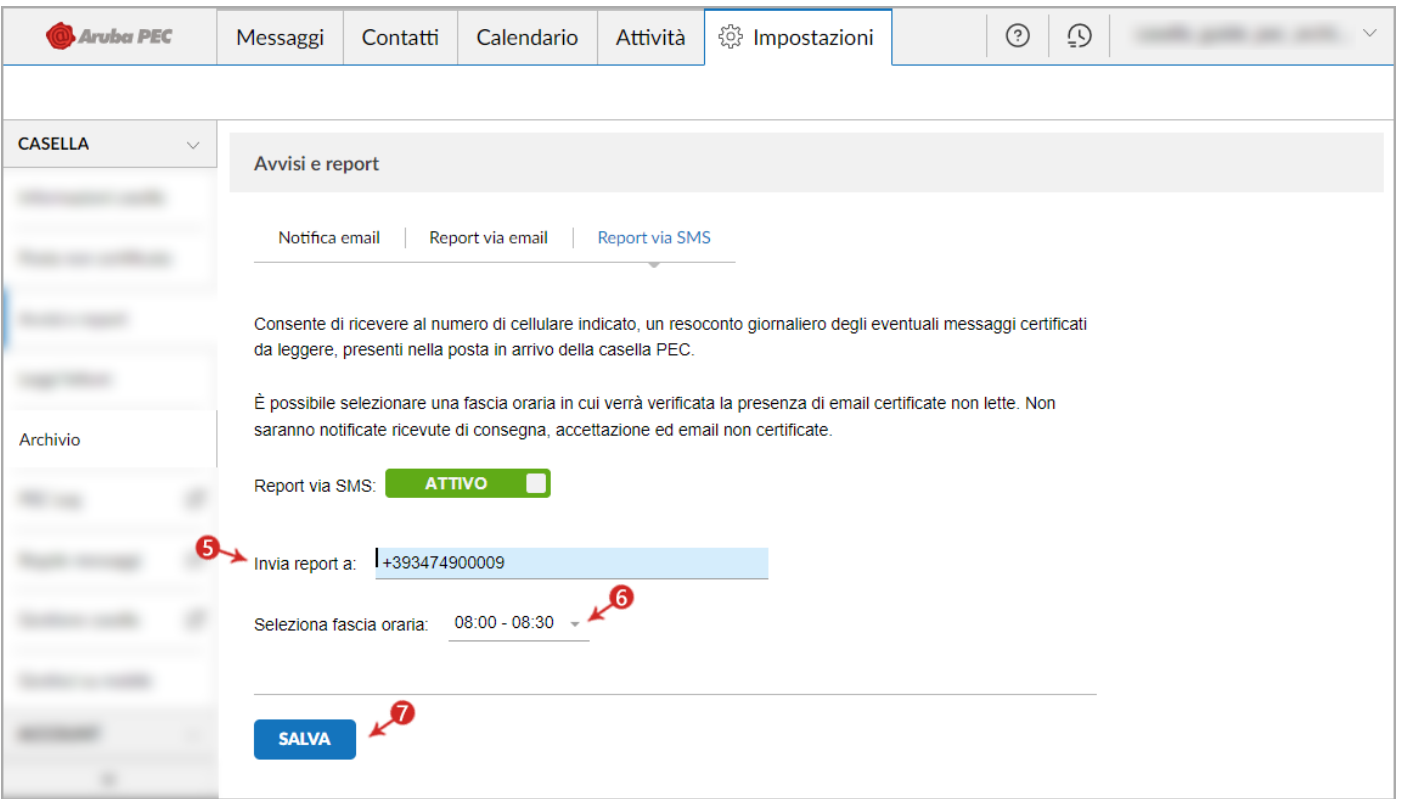

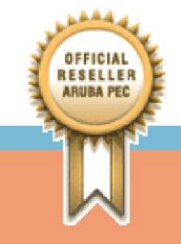

www.pecpostaservizi.it